## **5. CONFIGURATION EXAMPLE**

SYSTEM LAYOUT:

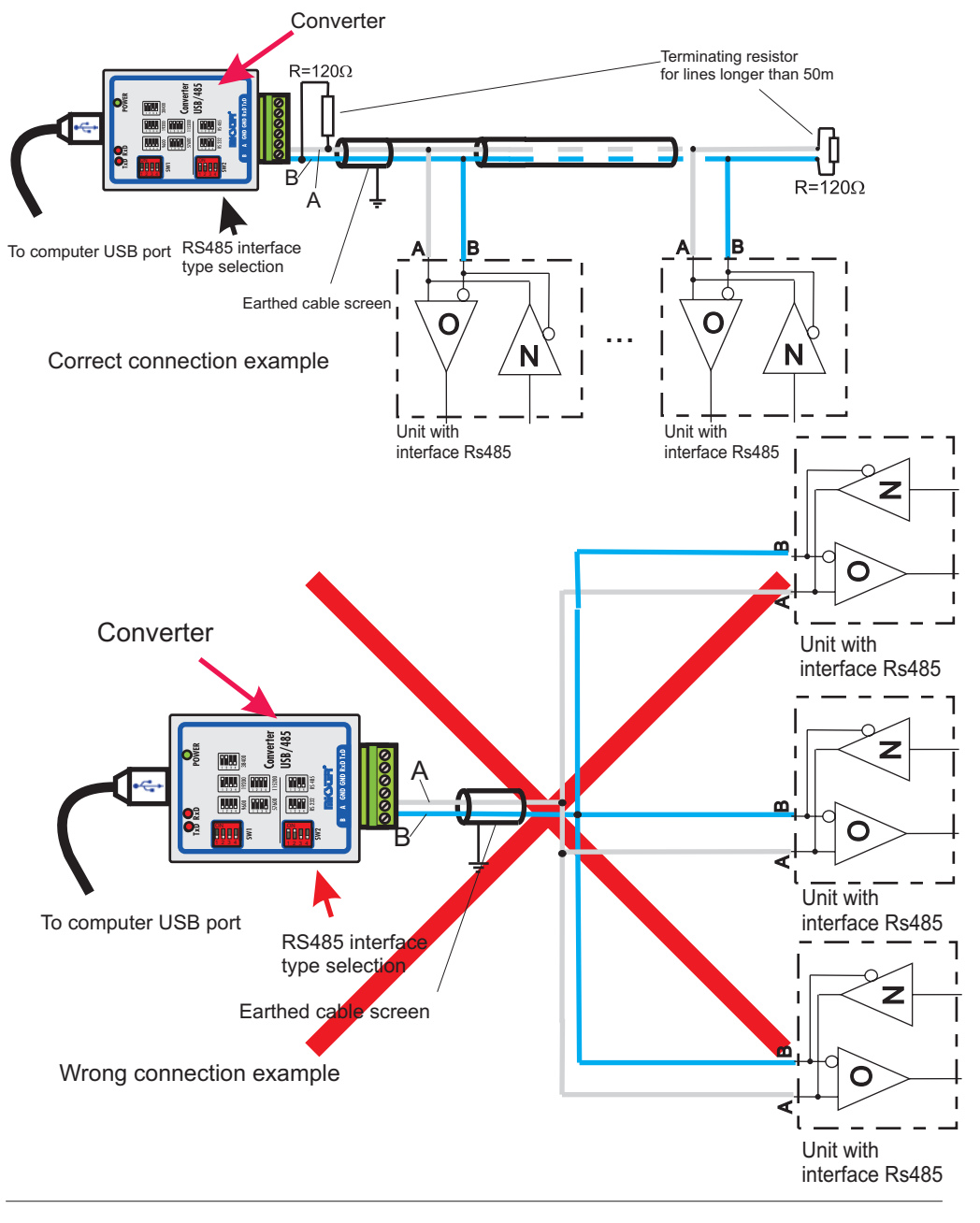

**Mi<br/>>255.** 

# Converter USB RS485 - Operating Instructions

Version 1.1

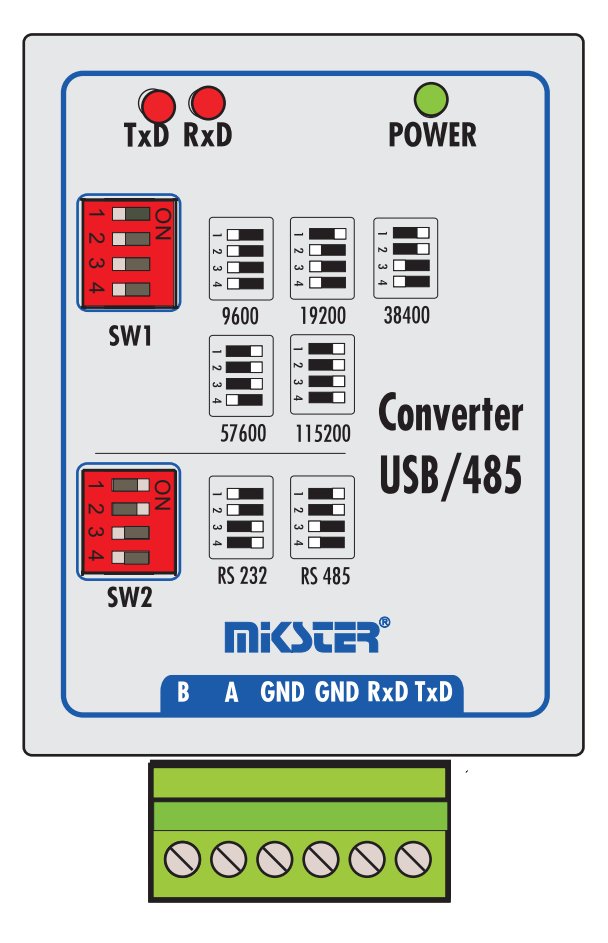

## R

*41 - 250 CzeladŸ ul. Wojkowicka 21 Phone No.: +48 (32) 265-76-41; 265-70-97; 763-77-77 Fax No.: 763 - 75 - 94*

> www.mikster.com mikster@mikster.com (September 21, 2004)

### **TABLE OF CONTENTS**

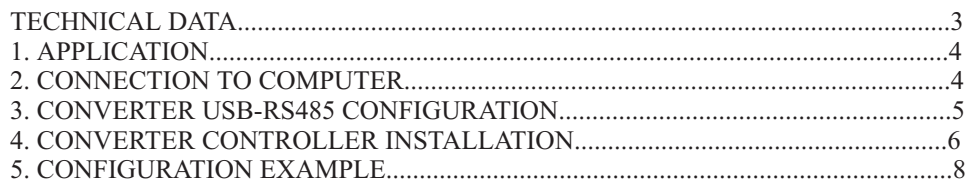

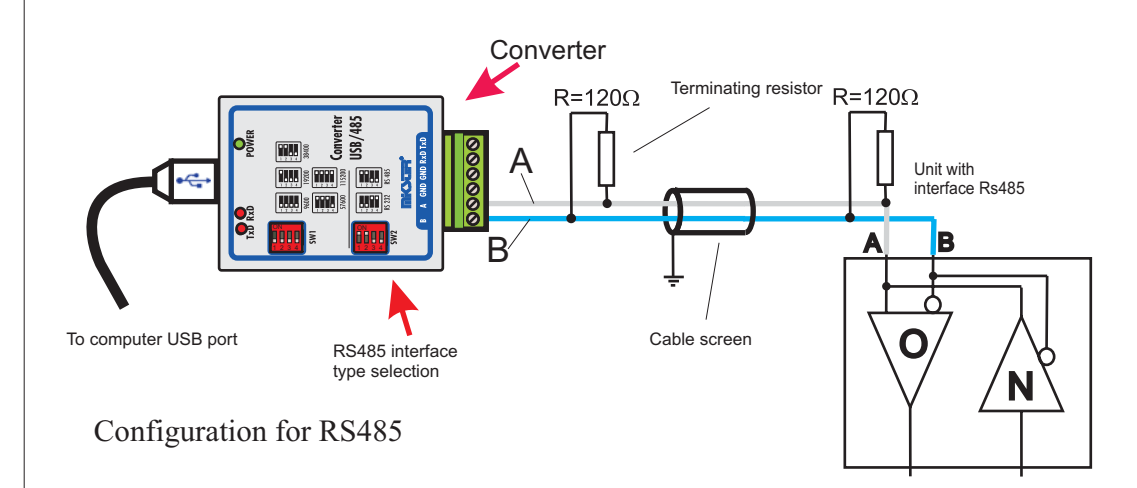

Maximum cable length for interface RS485 is 1200m, in case if length >50 m, connect terminating resistor  $120\Omega$ (delivered with the whole set) between terminals A and B. Maximum of 32 devices may be connected to line RS485.

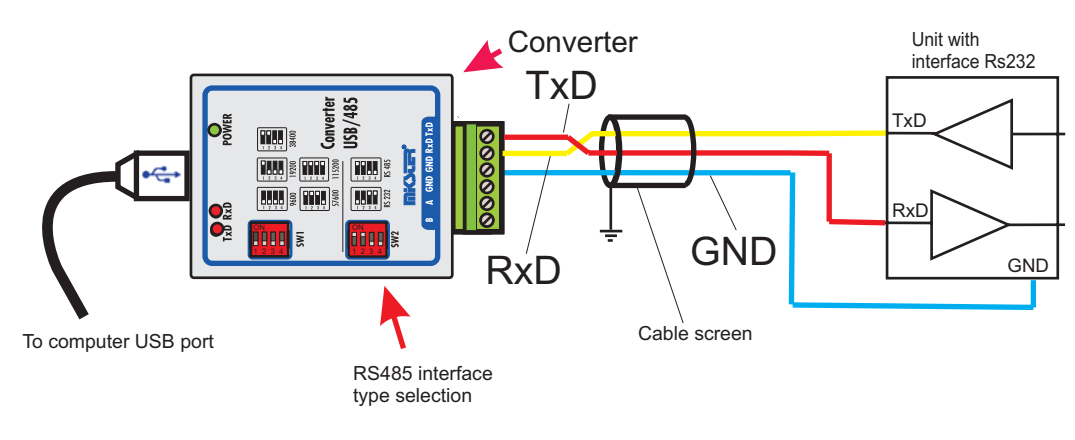

Configuration for RS 232

Maximum cable length for interface RS232 is 15 m.

2

## **4. CONVERTER CONTROLLER INSTALLATION**

As soon as the converter has been connected to computer, the Windows XP system should display message that new hardware has been detected Select option: **Automatic software installation, and press button "Continue"**

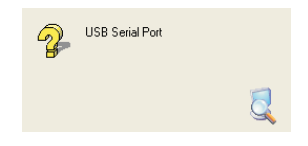

Installation Wizard searches for new hardware

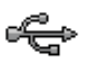

USB High Speed Serial Converter

Press "Finish" after finding new hardware

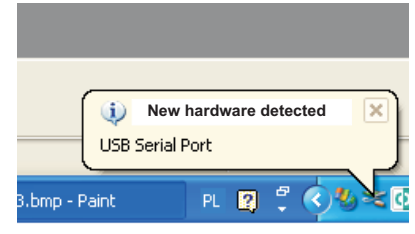

New hardware detected message will appear

Then proceed with software installation. Automatic installation option should be selected.

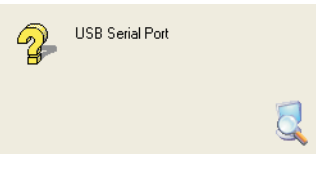

The Wizard proceeds with search

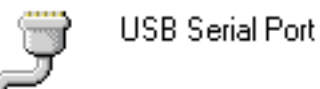

Press "Finish" as soon as the software has been installed

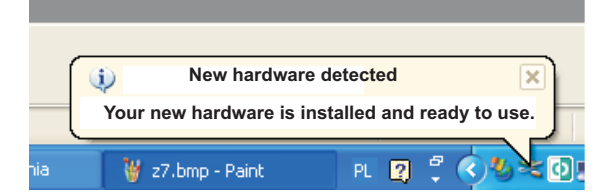

Installed converter will appear as serial por<sup>t</sup> in the Hardware Manager

## *TECHNICAL DATA***HOUSING DIMENSIONS:**

-76mm X 59mm

**POWER SUPPLY:**

- 5V(DC), THROUGH COMPUTER USB PORT

**STRUCTURE:**

-ONE-ELEMENT

**WORKING TEMPERATURE:**

 $-20.+70 °C$ 

**DIGITAL COMMUNICATION:**

-SERIAL PORT

1 <sup>x</sup> USB (TO COMPUTER)

 $1 \times$  RS-485 OR  $1 \times$  RS-232 (switching with a switch, galvanic-insulated)

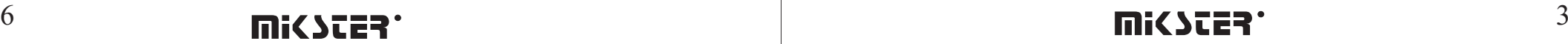

R

### *1. APPLICATION*

The converter is used to change signal from the USB standard to serial signal RS-485 or RS-232. There is possibility of conversion between USB and RS-485, or USB and RS-232.

A switch is used to change conversion type. The converter is equipped with hardware system to switch-over transmission direction (for RS-485). Moreover, it is possible to set five different transmission rates:

- 9600 bits / second
- 19200 bits / second
- 38400 bits / second
- 57600 bits / second
- 115200 bits / second

Computer detects the converter as an additional COM port.

### *CONNECTION TO COMPUTER*. **2**

The converter is connected to computer with an USB cable, at both ends terminated with A-type pins (see figure)

#### **ATTENTION:**

Prior to connection make sure whether the USB por<sup>t</sup> is activated in computer BIOS. In case if relevant BIOS function is deactivated, after having plugged in the converter the computer will not detect new hardware and installation of controllers will be impossible.

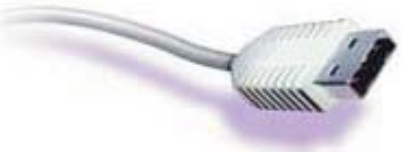

Fig.1. USB Plug

#### The converter should be connected to one of computer USB ports. **ATTENTION:**

When all diodes in the converter will light, disconnect and re-connect the USB cable. The reason for this may be the USB por<sup>t</sup> initialization procedure in some motherboards or Windows system.

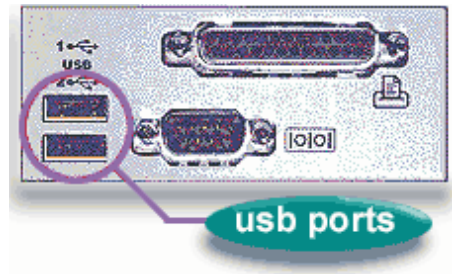

Fig.2. Computer ports layout.

## *3. CONVERTER USB-RS485 CONFIGURATION*

Green lamp signaling that power is on should light after having connected the unit to computer. Carry out the following configuration operations to ensure correct converter work :

- set (check) transmission rate
- set (check) conversion type setting
- check whether connections are right

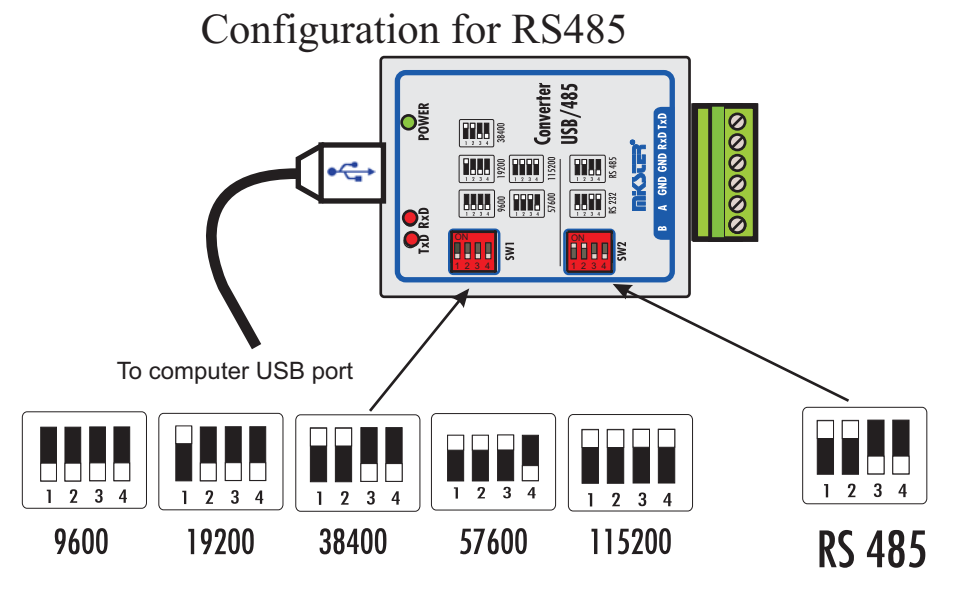

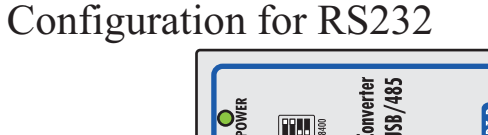

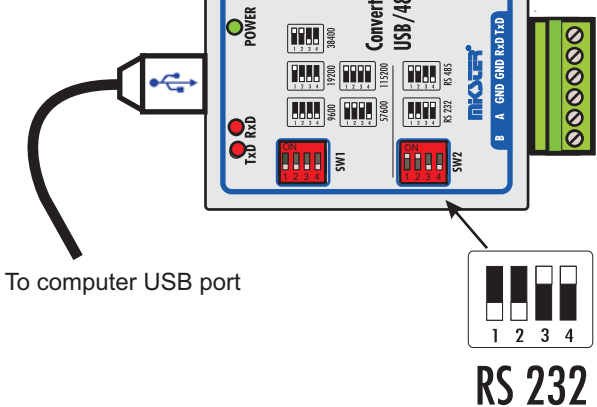